# Wharton Passwords: Guidelines and Tips

Last Modified on 07/18/2022 5:12 pm EDT

This article outlines tips and guidelines for creating passwords for both PennKey and Wharton. Both accounts share the same password requirements.

To change your password, seeChange / Reset [Password](http://support.wharton.upenn.edu/help/202527178-change-reset-your-password).

**NOTE** - To help take the burden of complex passwords off of your shoulders, Wharton offers access to an encrypted password manager called LastPass. Find out more about how it works and [how](https://support.wharton.upenn.edu/help/209981306-lastpass-managing-passwords-and-more-at-penn) to sign up.

# Wharton Password Guidelines

## Password Length

Your Wharton password must meet differing requirements, depending on length:

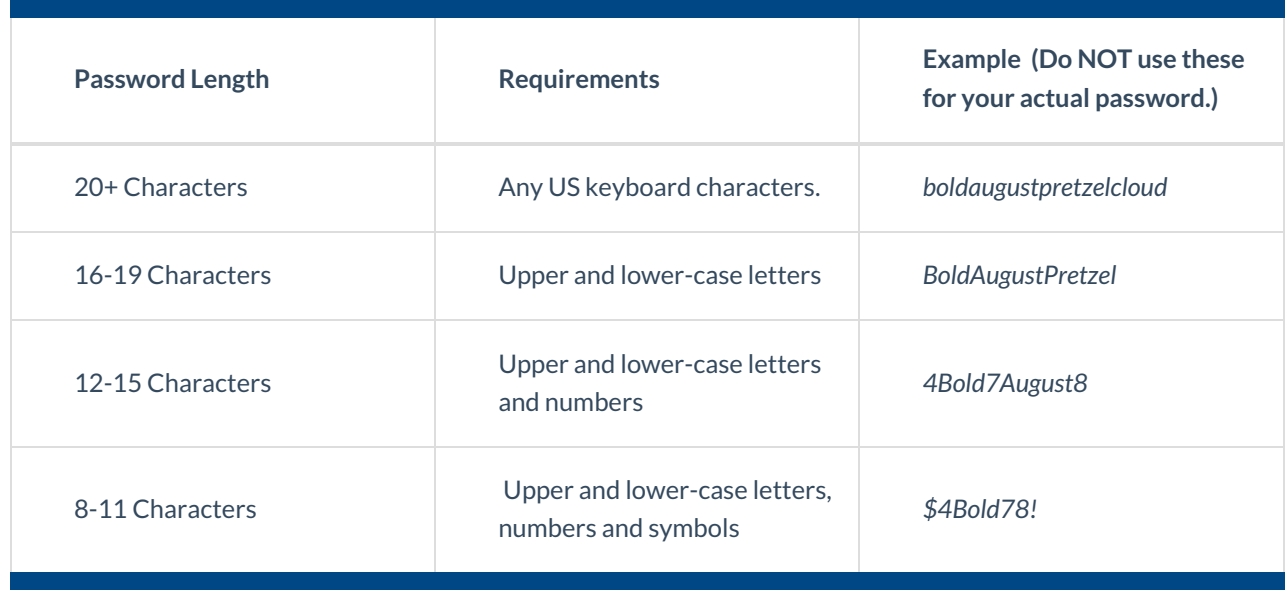

#### Things you can't use as your password:

- Easily guessed or known compromised passwords (example: 12345678).
- Your PennNet ID, username (even backwards), and your first, middle, or last name.
- Single dictionary words, even if they meet the length requirements.

### Refresh Your Password Frequently

You should change your password every 90-120 days (3-4 months).

### Enable MultiFactor Authentication

Whenever possible you should enable multifactor authentication. Also known as "two-step verification", this will

keep your credentials safer. See our article on Two Step [Verification](https://support.wharton.upenn.edu/help/two-step-methods-of-verification).

# Tips for Creating a Password

Your password should be easy for *you* to remember, but should not make sense to anyone else.

- Avoid basing your password on your personal information like your birthday, phone number, address, or other personal information that may be publicly available.
- String together four or more unrelated words for a long, secure password.
- Replace letters with numbers that look similar to make an easy to remember yet strong password.
	- For example, turn "Wireless"into "W1r3l3ss" or "learning"into "13arn1ng"